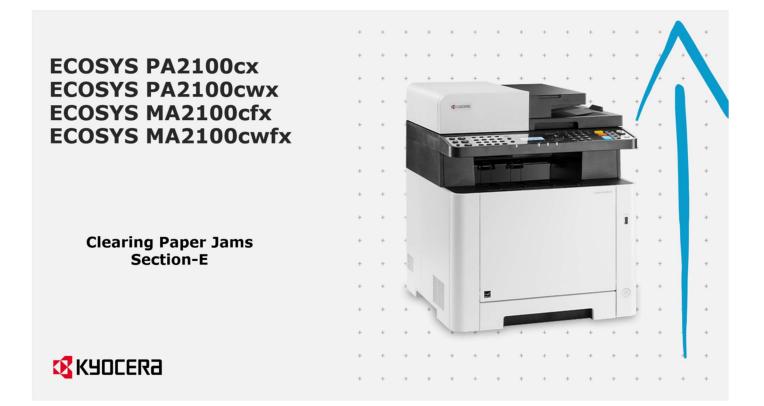

## **Caution:**

If the paper tears during removal, be sure to remove any loose scraps of paper from inside the Machine.

Scraps of paper left inside the machine could cause subsequent jamming

If a jam occurs, a jam message will appear on the screen indicating the area of the jammed paper.

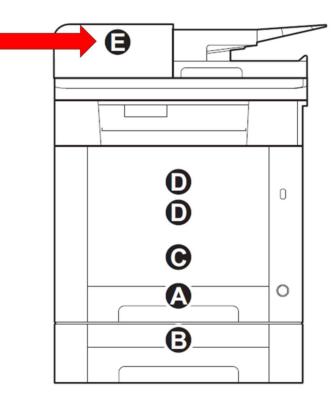

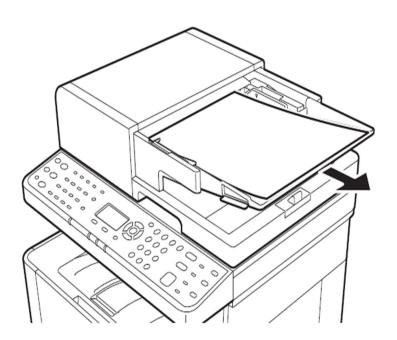

Remove all paper from the document processor feed tray

## Open document processor top cover

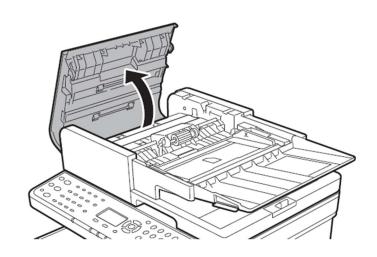

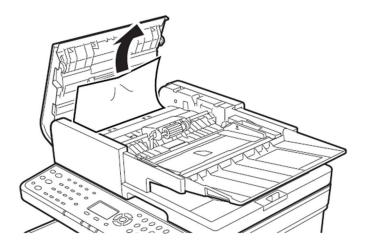

Remove any visible jammed paper

# Lift the document processor

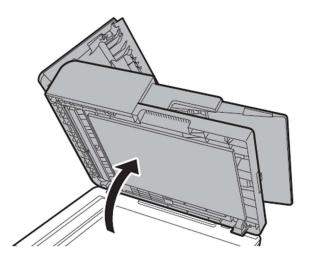

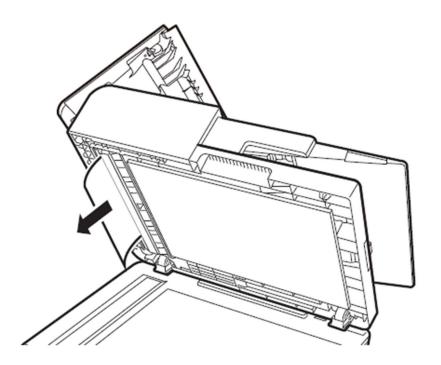

## Remove any visible jammed paper

Lower the document processor

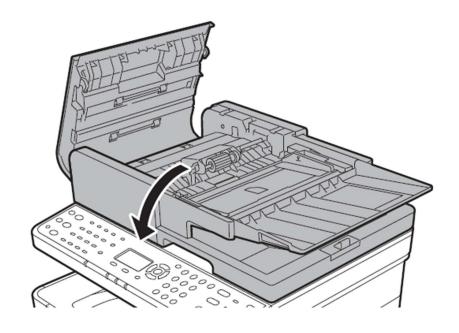

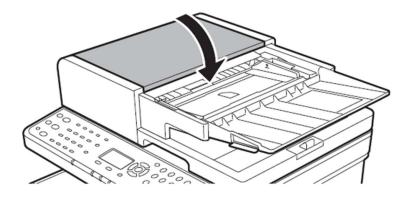

Return the top cover to its closed position and reload originals to continue

### **KYOCERA Document Solutions UK**

#### Eldon Court, 75-77 London Road,

#### Reading, RG1 5BS

Web: www.kyoceradocumentsolutions.co.uk